# **Инструкция по самостоятельной организации GPS-трансляции на мобильном телефоне**

#### **Общие замечания**

- 1. Необходимо, чтобы телефон имел GPS. Без этого не будет координат!
- 2. Необходимо, чтобы был настроен выход в мобильный Интернет. Без этого не получится передавать координаты из леса!
- 3. Версия Android должна быть 4.1 или выше

### **Установка программы O-GPS Center Tracker на телефон с Android**

Необходимо, чтобы телефон имел доступ к Интернету!

После этого надо:

- 1. Открыть браузер
- 2. Перейти на <http://o-gps-center.ru/OGPSTracker.apk> начнётся загрузка приложения (или открыть сайт o-gps-center.ru и в верхнем правом углу нажать зеленую кнопу «Приложение для телефон»)
- 3. После окончания загрузки можно установить приложение
- 4. В зависимости от ваших настроек вам может потребоваться разрешить установку сторонних приложений (не из Google Play)

## **Запуск приложения, регистрация в трансляции и запуск трансляции.**

Для регистрации в трансляции необходимо выполнить следующие шаги:

#### **Шаг 1. Запускаем приложение**

#### **Шаг 2. Меню => Регистрация**

⛔️ Если ваш телефон не имеет отдельной кнопки Меню, вы можете нажать на шестиугольную иконку справа.

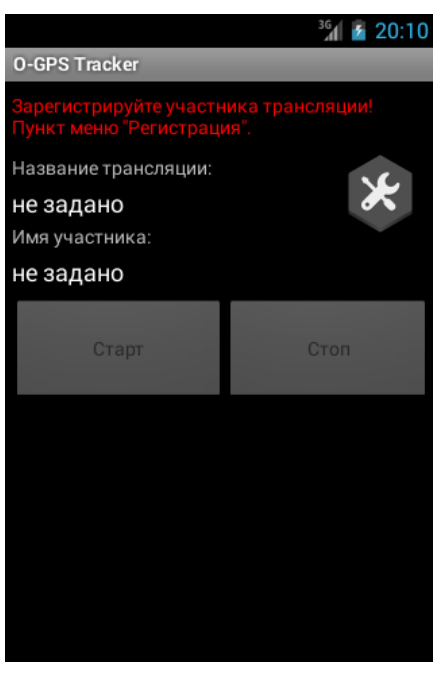

#### **Шаг 3. Выбор трансляции из списка**

Пролистываем вниз и ищем нужное название трансляции (*например, ЧиП СПб Вещево 19.09.21 ВСЕ КП*). Нажимаем на выбранную трансляцию.

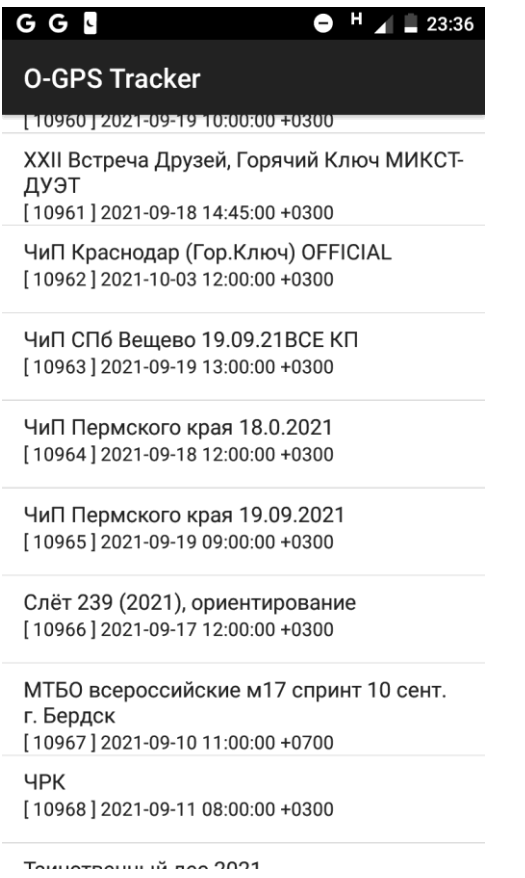

#### **Шаг 3. Ввод данных участника**

Введите фамилию, имя, время старта и в графе пароль трансляции вводим любые символы (*например, 1111*).

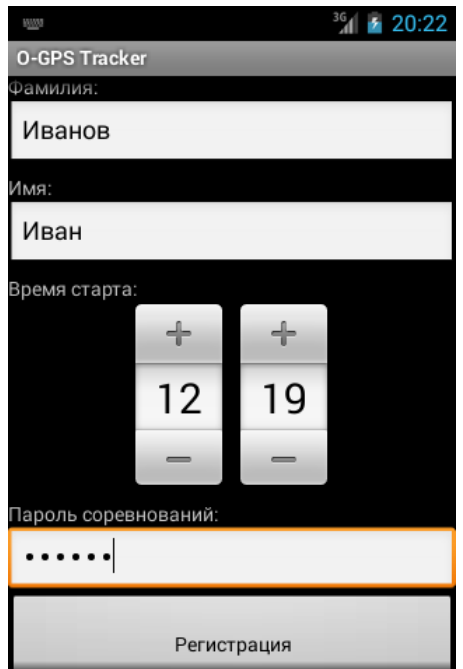

## **Шаг 4. Запуск передачи координат**

Нажмите на кнопку "Старт".

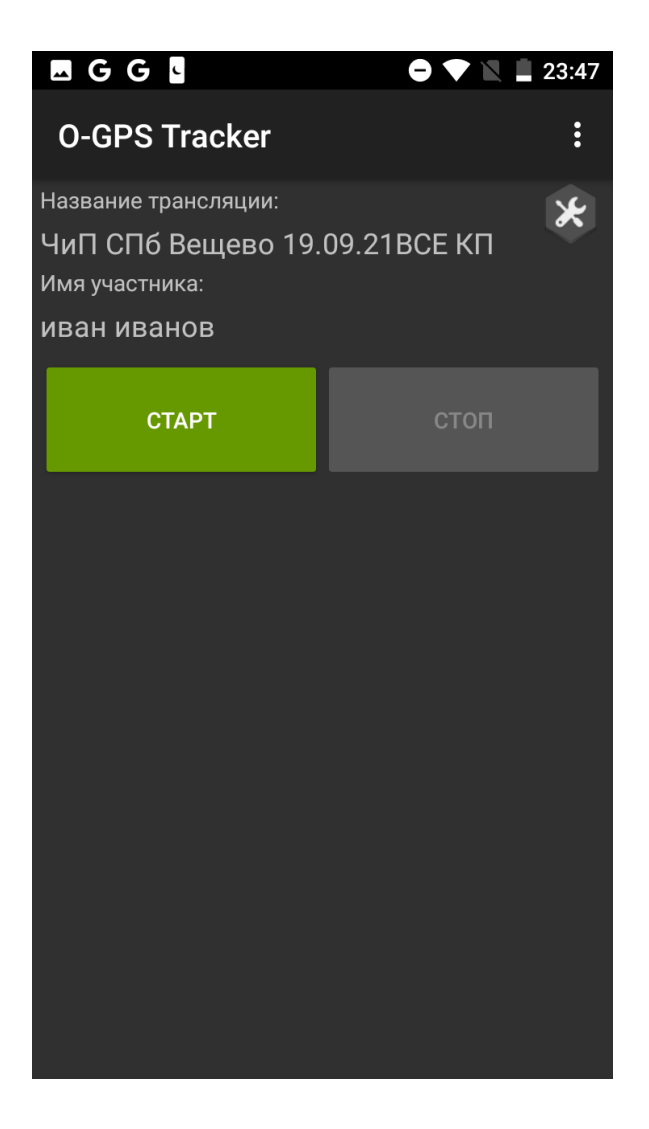

# ВАЖНО

1. У вас должно быть активировано «определение местоположение по GPS»

2. У вас должна быть отключена опция «экономия электроэнергии» или у некоторых моделей она называется «энергосбережение»

3. В настройках приложения у вас должен стоять запрет на переход в «спящий режим» (иногда это называется «работа в фоновом режиме» и она должна быть разрешена).

Если, просматривая свою трансляцию, вы увидели, что она длилась всего 5 минут, значит вы или не отключили энергосбережение, или не разрешили приложению работать в фоновом режиме.

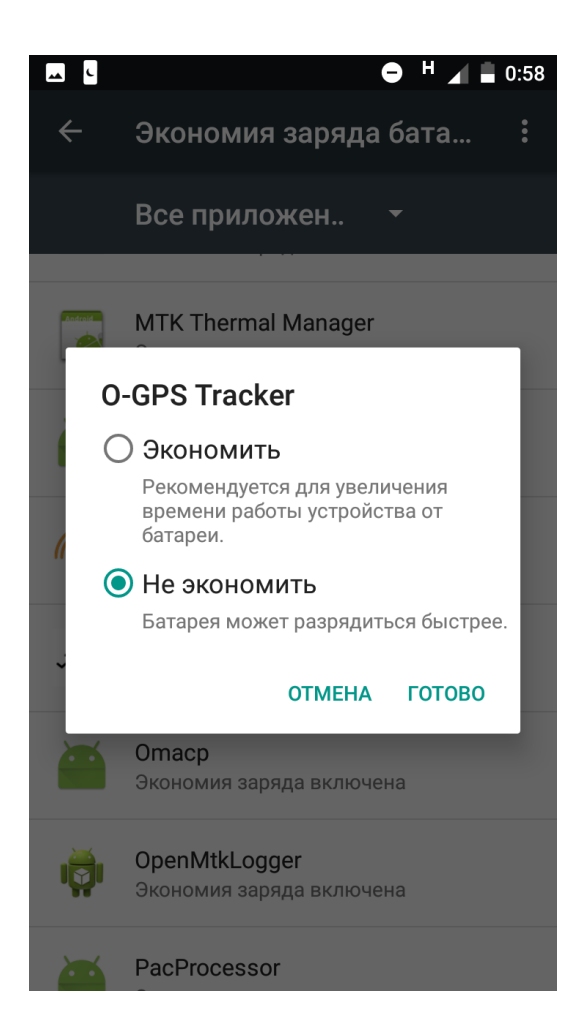